## Ordering a background check on Acranet: HIRING MANAGER/USER GUIDE

Background checks are a mandatory step in our pre-employment process, and are completed for every candidate after he/she is deemed qualified for the role and before an employment offer is extended. Candidates are to complete and provide to the hiring manager the A4 and SSA89 Forms (both pages). All three pages are required to submit the background check order.

1. Please see example of how the documents should be completed by the applicants - SSA is very specific to details on what they will accept on a document.

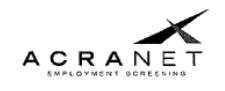

Notice for Applicant/Employee A-4 Authorization

'Notice of Intent' and 'Authorization' To Obtain an Investigative Consumer Report for Employment or Other Legitimate Permissible Purposes

The undersigned applicant/employee is hereby notified that  $\underline{\text{O}}\text{Li}$   $\text{O}\text{O}\text{Li}$ (Employer) may obtain an investigative consumer report for employment purposes through ACRAnet. Such report may include information as to character, general reputation, history of criminal convictions, employment, education, professional license, credit and/or driver's record history. Applicant/employee acknowledges that he/she is herein informed of his/her right to request within a reasonable period of time after receiving this notice, a complete and accurate disclosure nature and scope of the investigation requested. Such disclosure will be mailed or otherwise delivered to applicant and on a support of the applicant/employee's request for disclosure or such report was first requested<br>by employer, whichever is the later. Applicant/employee's request for disclosure or such report was first requested<br>by investigative consumer report through ACRAnet for employment purposes at this time or anytime during the applicant/employee's tenure with employer

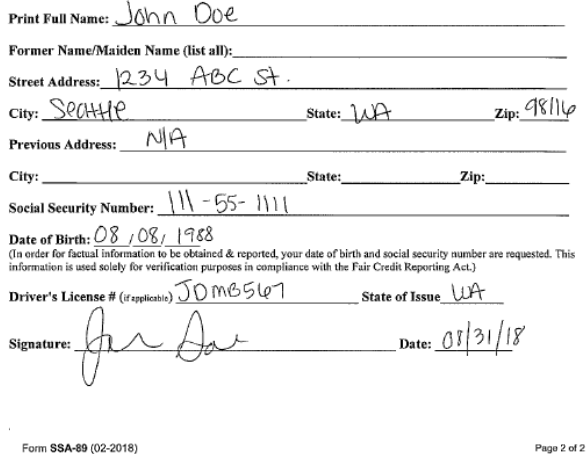

**Privacy Act Statement** Collection and Use of Personal Information

Sections 205(a) and 1106 of the Social Security Act, as amended, allow us to collect this information Furnishing us this information is voluntary. However, failing to provide all or part of the information may prevent us from releasing information to a designated company or company's agent.

We will use the information to verify your name and Social Security number (SSN). In addition, we may the multiple information in accordance with the Privacy Act and other Federal laws. For example, where<br>stare this information in accordance with the Privacy Act and other Federal laws. For example, where<br>authorized, we may for repayment of incorrect or delinquent debts under these programs

A list of routine uses is available in our Privacy Act System of Records Notice (SORN) 60-0058, entitled<br>Master Files of SSN Holders and SSN Applications. Additional information and a full listing of all our SORNs<br>are avai

**Paperwork Reduction Act Statement** - This information collection meets the requirements of 44 U.S.C. § 3507, as amended by section 2 of the **Paperwork Reduction Act of 1998**, You do not need to answer these questions unle

-TEAR OFF-

NOTICE TO NUMBER HOLDER

The Company and/or its Agent have entered into an agreement with SSA that, among other things,<br>includes restrictions on the further use and disclosure of SSA's verification of your SSN. To view a copy of the entire model agreement, visit http://www.ssa.gov/cbsv/docs/SampleUserAgreement.pdf.

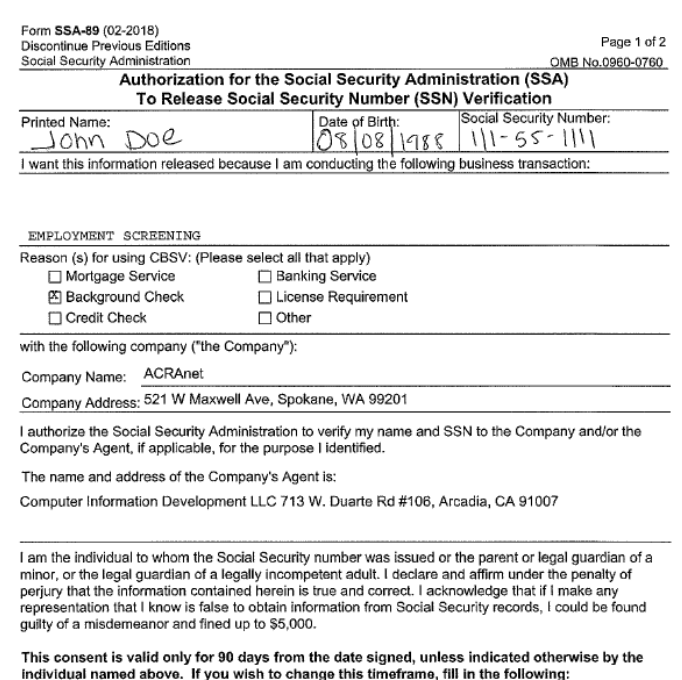

This consent is valid for  $\mathcal{T} \cup \mathcal{T}$  days from the date signed.  $\Box \mathcal{D}$ (Please initial.) 08/31/18 Date Signed: Signature: /tw  $Doe$ Relationship (if not the individual to whom the SSN was issued): Contact information of individual signing authorization: Address: 1234

 $ABC$ ST, City/State/ZIP: SPO+HP, UH 98110 Phone Number: (425) 444-5555

2. Log in to Acranet: https://acranetemployment.instascreen.net/sso/login.taz

NOTE: IF YOU FORGET YOUR LOGIN, EMAIL RECRUITER AND HE/SHE WILL RESET

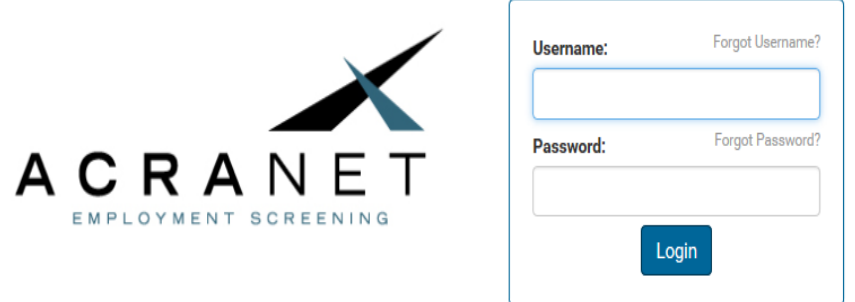

3. Hover mouse over Order and select New order:

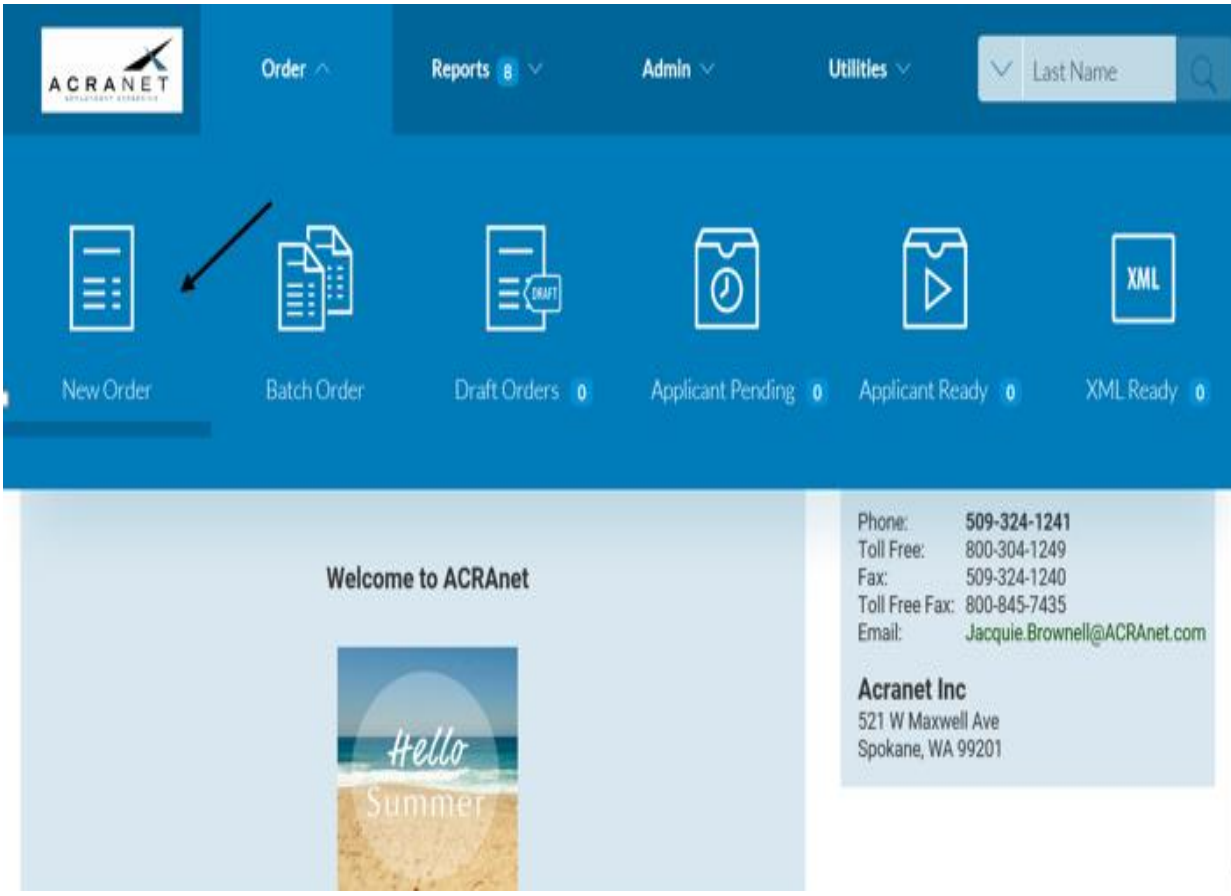

4. Leave everything that has been checked by default. Scroll down and select a requester. This will be the manager (or your name.) Select Next.

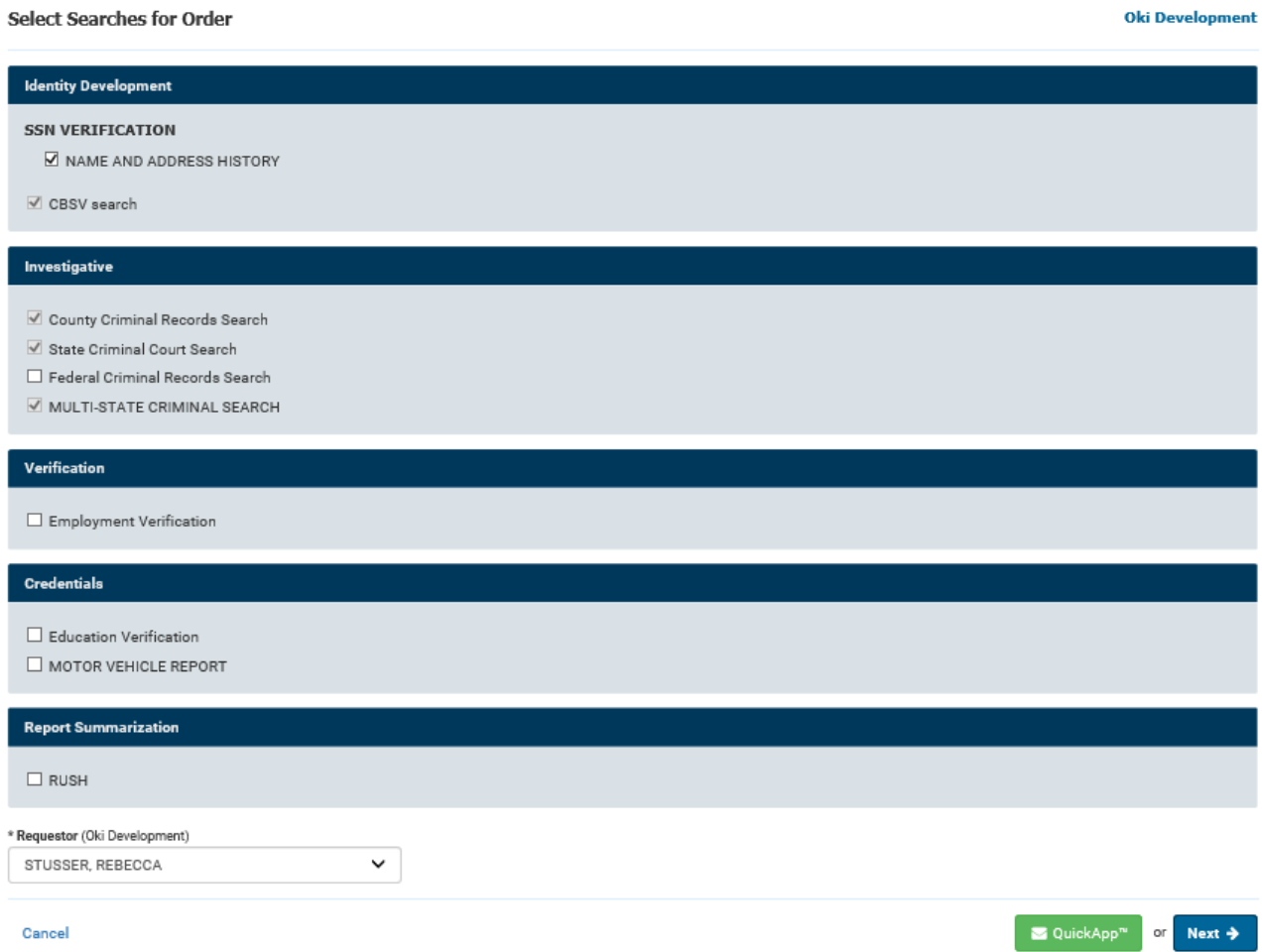

5. Fill in the required information for the candidate. You may also fill in the other sections to provide more information on this candidate. Select next.

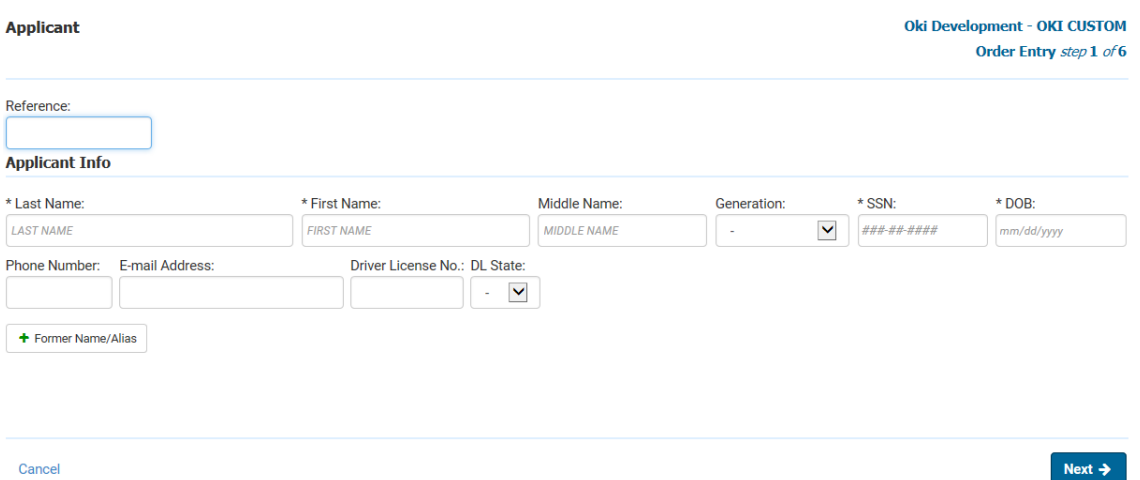

Cancel

6. Type in the current address and the previous address if provided.

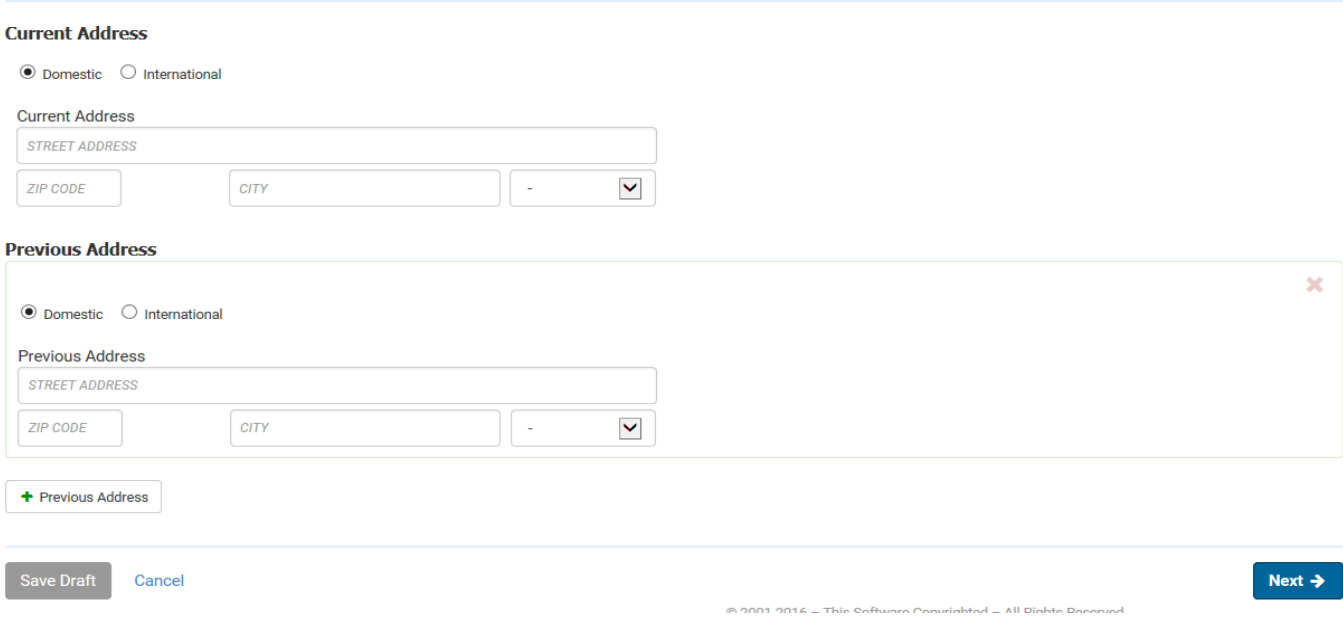

7. Use the copy machine to scan the SSA89 and authorization forms to your email. You will need to submit it in the next step.

## *IMPORTANT: MAKE SURE CANDIDATE IS USING THE MOST UPDATED SSA89 FORM AND ARE HAND WRITING THEIR SIGNATURE. AN ELECTRONIC SIGNATURE WILL NOT BE ACCEPTED!*

## 8. Select choose file and upload the SSA89&Authorization forms

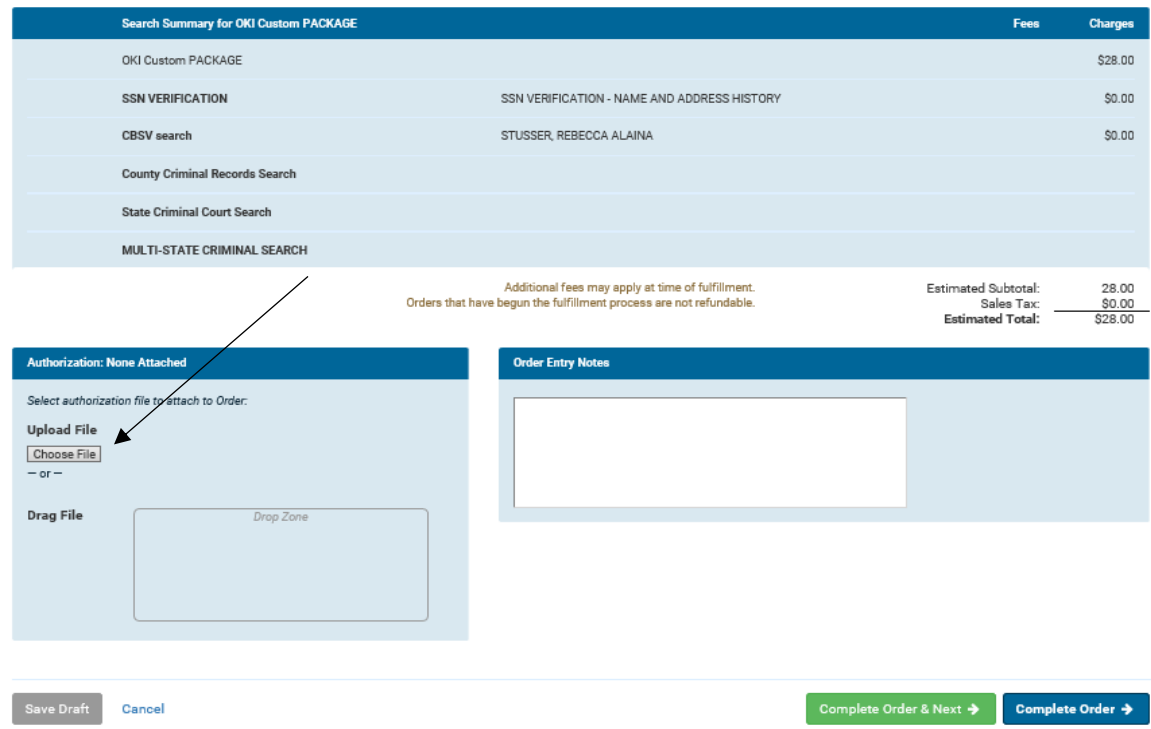

© 2001-2018 - This Software Copyright

9. Click on Complete Order to finish ordering this background check.

10. Background checks usually take 2-3 business days to complete, sometimes longer, depending on the previous address history of the applicant. HR will notify the HR Manager of the background check result once it is returned. No employment offers or new hire paperwork should be completed until HR sends the results email.